# **Función LEFT**

Compatibilidad

Microsoft Excel Excel  $\geq 2010$ 

★★★★★

Power BI Desktop  $PBI \geq Nov 2016$ 

★★★★★ SQL Analysis Services

 $SSAS \geq 2012$ 

DIRECTQUERY: C.Calculadas  $\mathcal P$  Medidas  $\mathcal P$ ROW LEVEL SECURITY:

Int. Contexto

Contexto de Filtro Tiene en cuenta el contexto de filtro

★★★★★

Contexto de Fila Tiene en cuenta el contexto de fila

**Categorías** 

Según Proceso Interno Cálculo directo

> Según Resultado Escalar

★★★★★

### Recursos de Aprendizaje

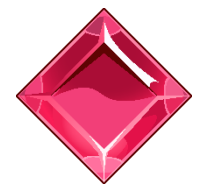

#### [MAGÍSTER EN LEGUAJE DAX](https://bit.ly/3bzIkG0)

100% en Vivo - [Más Información:](https://www.excelfreeblog.com/seminaros-web-futuros/master-class-especializacion-en-calculate/)  $\rightarrow$  [\[Capacitación OnLine\]](https://www.excelfreeblog.com/seminaros-web-futuros/master-class-especializacion-en-calculate/)  $\leftarrow$ 

**<https://bit.ly/3bzIkG0>**

LEFT: Viper de la extracción izquierda

### FUNCIÓN LEFT

#### EE Guía de DAX en Excel **Descripción**

Retorna el número especificado de caracteres desde el inicio de una cadena de texto.

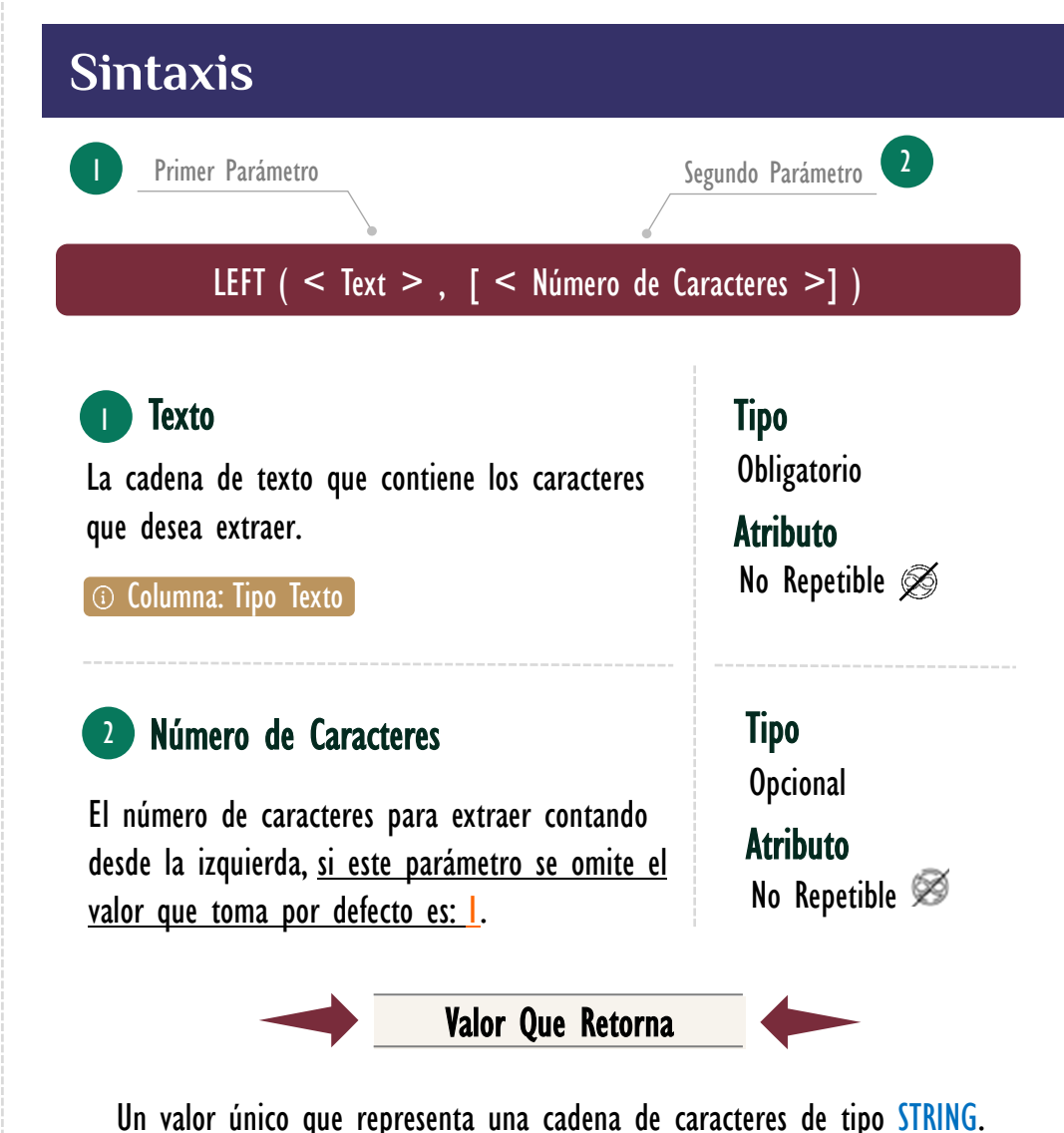

**OBSERVACIONES**

Mientras que Microsoft Excel contiene funciones para trabajar con texto en lenguajes caracteres de un solo byte y doble byte, DAX funciona con Unicode y almacena todos los caracteres con la misma longitud; por lo tanto, una sola función es suficiente.

Esta función puede retornar valores diferentes cuando se utiliza una conexión de tipo DirectQuery. **1**

## FUNCIÓN LEFT

[Acerca de las Cartas DAX](https://cartasdax.com/)

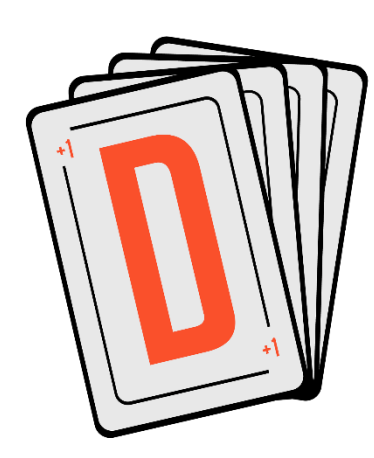

Las cartas DAX del equipo de Excel Free Blog es un paquete de contenido de documentación y representación para un juego de todas las funciones en leguaje DAX, compuesta por dos partes:

#### I. La Carta

Cada función en todo el lenguaje DAX contará con un personaje representativo, por ejemplo, la función SUMX será representada por el ser mitológico: el grifo.

#### II. La Ficha Técnica

La ficha técnica tiene información de la función para su manejo, consulta y entendimiento, en ella se documenta y explica: Descripción, sintaxis, parámetros y más. (Cómo la presente)

Más Información

→ [https://bit.ly/3aZiBqu](https://www.excelfreeblog.com/cartasdax/) ← → [www.CartasDax.Com](https://www.excelfreeblog.com/cartasdax/) ←

Última Actualización: 28 de junio del 2023.

LEFT: Viper de la extracción izquierda

Ejemplo, extraer las primeras 3 letras del campo *MesNombre*, para así tener los nombres de los meses acortados del siguiente estilo: ene, feb, mar, etc.

```
1.
2.
     Mes Acortado =LEFT ( Calendario[MesNombre], 3 )
```
En caso de que se necesite la primera letra en mayúscula podemos jugar con [LEFT](https://cartasdax.com/left/) y [MID](https://cartasdax.com/mid/) de la siguiente manera:

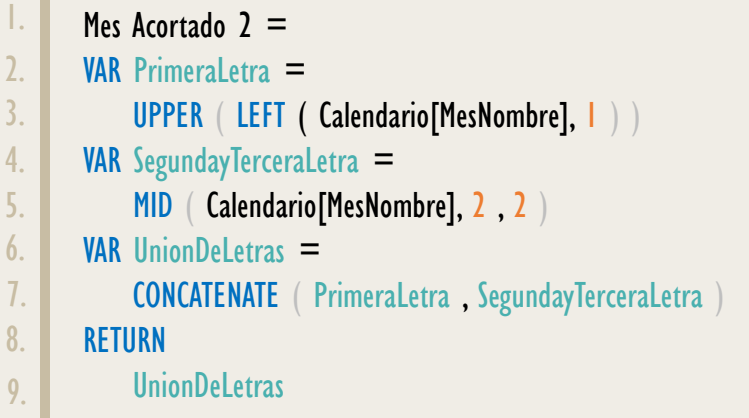

Cambe mencionar que esto también se puede conseguir con la función [FORMAT.](https://cartasdax.com/format)

### **REFERENCIAS Y BIBLIOGRAFÍA**

#### Páginas Web:

- 1. DAX GUIDE: [https://dax.guide/left/](https://dax.guide/treatas/)
- 2. MICROSOFT: <https://docs.microsoft.com/en-us/dax/left-function-dax>

#### Libros:

- Power Pivot for the Data Analysist MS 2010 Bill Jelen
- Practical PowerPivot & DAX Formulas Art Tennick  $\vec{r}$

Creado por:

Luis Caballero, Miguel Caballero y Fabian Torres.

**Cualquier Retroalimentación:** 

excelfreebymcs@gmail.com

#### Funciones Relacionadas:

**[MID](https://cartasdax.com/mid)** & [RIGHT](https://cartasdax.com/right)